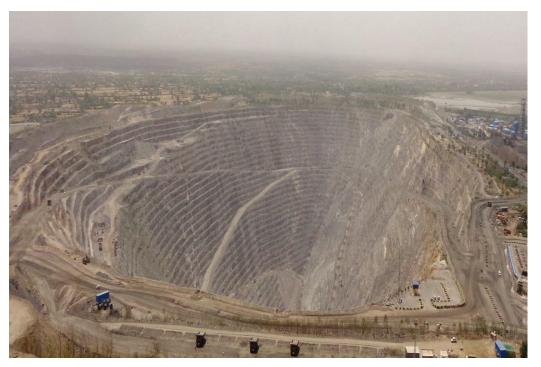

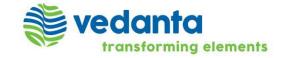

SAP Ariba

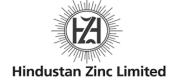

Standalone SAP Ariba Sourcing – Supplier Registration

## Supplier registration

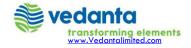

## Registration e-mail

As a supplier you will receive an e-mail invitation when you are invited into a Sourcing Event by an SAP purchaser. First, you need to register on Ariba Commerce Cloud in order to be able to access and participate in the Event.

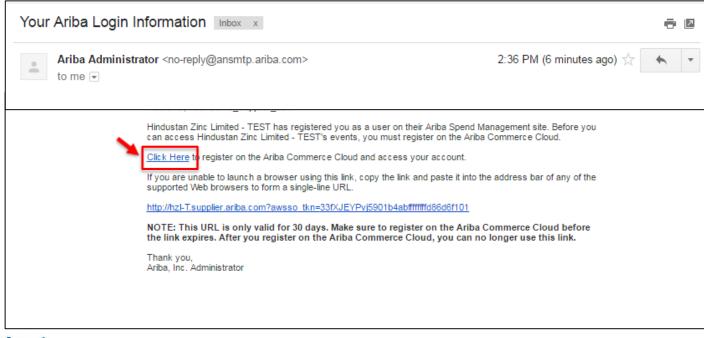

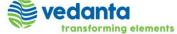

## Registering as a new supplier

(1) If you already have an Ariba Network account, then click on the "Click here" Link to login with your existing credentials.

(2) If you do not have one, then click on "Continue" to register with Ariba Network first.

edanta

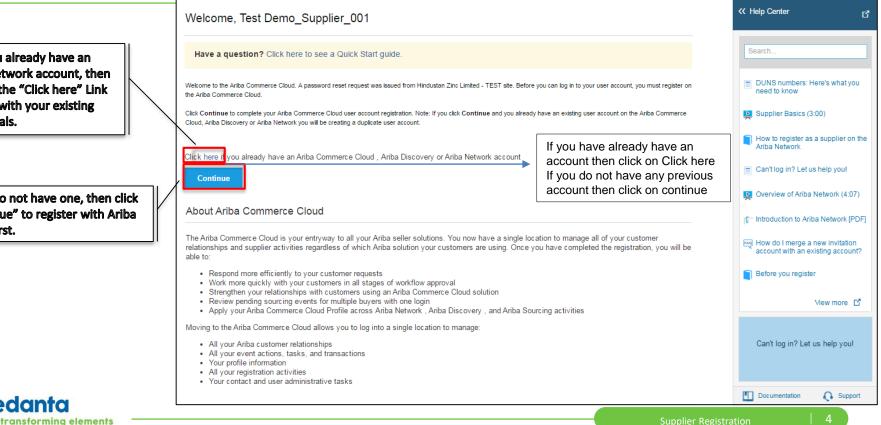

## **Company Information**

- Enter your basic company information.
- Keep in mind that the fields marked with an \* are required

| Company information |                   |                                                                                                    |
|---------------------|-------------------|----------------------------------------------------------------------------------------------------|
|                     |                   | * Indicates a required field                                                                                                    |
| Company Name:*      | Demo_Supplier_001 |                                                                                                    |
| Country *           | India [IND] V     | If your company has more than one office, enter the main office<br>address. You can enter more addresses such as your shipping address,<br>billing address or other addresses later in your company profile. |
| Address*            | Line 1            | bining address of other addresses later in your company prome.                                                                                                    |
|                     | Line 2            |                                                                                                    |
|                     | Line 3            |                                                                                                    |
| City *              | Mumbai            |                                                                                                    |
| State               | Maharastra        |                                                                                                    |
| Postal Code*        | 400001            |                                                                                                    |

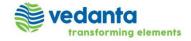

## User account information

- Enter your user account information. Your e-mail address will serve as your username. If you do not want this to be your user name, uncheck the box 'use my e-mail as my username' and enter a username.
- Recommendation using your e-mail address as your username.

| User account information |                                 |                   |                                                                                                    |
|--------------------------|---------------------------------|-------------------|----------------------------------------------------------------------------------------------------|
|                          |                                 |                   | * Indicates a required field                                                                            |
| Name: *                  | Test                            | Demo_Supplier_001 | Ariba Privacy Statement                                                                                 |
| Email:*                  | aribasupplierdemouser@gmail.com |                   | If the user ID is already registered for any other customer, you can add any character (0,1,2) in use   |
|                          | Use my email as my use          | ername            | ID. Email id remains same                                                                               |
| Username:*               | test-aribasupplierdemouser@     | )gmail.com        | Must be in email format(e.g john@newco.com) (i)                                                         |
| Password:*               | Enter Password                  |                   | Must contain a minimum 8 characters including letters and numbers.                                      |
|                          | Repeat Password                 |                   |                                                                                                    |
| Language:                | English                         | $\sim$            | The language used when Ariba sends you configurable notifications.<br>This is different than your web b |

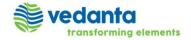

#### Browsing for Product and Service Categories and Ship-to or Service Location (OPTIONAL)

| Enter Product and Service Categories |                     |                                                                        | Add                                                                          | -or-                                                                                                    | Browse              |
|--------------------------------------|---------------------|------------------------------------------------------------------------|------------------------------------------------------------------------------|----------------------------------------------------------------------------------------------------|---------------------|
| Fiber optic cable $\times$           |                     |                                                                        |                                                                              | -                                                                                                    |                     |
| 1                                    |                     |                                                                        | Add                                                                          | -or-                                                                                                    | Browse              |
| India X                              |                     |                                                                        |                                                                              |                                                                                                    |                     |
| Optional                             | Enter y             | our Co                                                                 | mpany Tax ID nu                                                              | mber.                                                                                                    |                     |
| Optional                             |                     |                                                                        |                                                                              |                                                                                                    |                     |
|                                      | Fiber optic cable × | Fiber optic cable ×       I       India ×       Optional       Enter t | Fiber optic cable X       I       India X       Optional       Enter your Co | Fiber optic cable ×     Image: Continued for the second second seco | Fiber optic cable X |

- You can search for the categories by type the key word and then select
- Other option is to click on 'Browse' which will enable you to select the category
- Same feature is available for Ship-to or Service Location

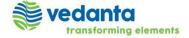

### Browsing for Product and Service Categories and Ship-to or Service Location (OPTIONAL)

| User account information                                                                           | 1                            |                               |                                                                                                    | Sign up with Ariba Discovery and<br>increase sales leads.                  |                                                                   |
|----------------------------------------------------------------------------------------------------|------------------------------|-------------------------------|----------------------------------------------------------------------------------------------------|----------------------------------------------------------------------------|-------------------------------------------------------------------|
|                                                                                                    |                              |                               | * Indicates a required field                                                                                                    | Learn more                                                                 | Search                                                            |
| Name:*                                                                                             | Sakti                        | Behera                        | Ariba Privacy Statement                                                                                                    | After registration download the SAP Ariba                                  | Supplier Basics (4:33)                                            |
| Email:*                                                                                            | sakti.behera@sap.com         |                               |                                                                                                    | Supplier app from the Apple App Store or                                   | Can my company have multiple                                      |
|                                                                                                    | Vse my email as my           | username                      |                                                                                                    | Google Play to your mobile device and<br>manage customer orders on the go. |                                                                   |
| Username:                                                                                          |                              |                               | Must be in email format(e.g john@newco.com) ①                                                                                                    |                                                                            | How do I tell when my invoice will be paid?                       |
| Password:                                                                                          | •••••                        |                               | Must contain a minimum 8 characters including letters and numbers. $\textcircled{0}$                                                                                                    |                                                                            | What should I do if my invoice has been rejected?                 |
|                                                                                                    | •••••                        |                               |                                                                                                    |                                                                            | Can't log in? Let us help you!                                    |
| Language:                                                                                          | English                      | ~                             | The language used when Ariba sends you configurable notifications. This is<br>different than your web b                                                                                                    |                                                                            | How to register as a supplier on Ariba Network                    |
| Email orders to:                                                                                   | sakti.behera@sap.com         |                               | Customers may send you orders through Ariba Network. To send orders to<br>multiple contacts in your organization, create a distribution list and enter the<br>email address here. You can change this anytime. |                                                                            | Overview of Ariba Network (4:07)                                  |
|                                                                                                    |                              |                               |                                                                                                    |                                                                            | Introduction to Ariba Network                                     |
| Tell us more about your                                                                            | business ⊾                   |                               |                                                                                                    |                                                                            | What are some common issues when registering an account?          |
| Ariba will make your company profile, which i<br>do so anytime by editing the profile visibility : |                              |                               | v business opportunities to other companies. If you want to hide your company profile, you can<br>thed your registration.                                                                                      |                                                                            | How do I merge a new invitation account with an existing account? |
|                                                                                                    | d the computer systems on    |                               | tered into this system to be transferred outside the European Union, Russian Federation or other<br>hosted (located in various data centers globally), in accordance with the Ariba Privacy                    |                                                                            | Training sessions with live Q&A                                   |
|                                                                                                    |                              |                               | the Ariba administrator within your organization or Ariba, Inc. This consent shall be in effect<br>a Russian citizen residing within the Russian Federation, You also expressly confirm that any of            |                                                                            | After you register                                                |
| your personal data entered or modified in the                                                      | system has previously beer   | a captured by your organizati | a roussian ducen residing which the roussian reversion, rou and expressly commit that any or<br>ion in a separate data repository residing within the Russian federation.                                      |                                                                            | Before you register                                               |
| I have read and agree to the Terms of U                                                            | Ise and the Ariba Privacy St | atement                       |                                                                                                    |                                                                            | View more                                                         |
| -                                                                                                  |                              | etails ,you                   | u have to select the terms of use                                                                                                    | Register                                                                   | Can't log in? Let us help youl                                    |
| and click on req                                                                                   | gister.                      |                               |                                                                                                    |                                                                            | Documentation Q Support                                           |

**redanta** 

transforming elements

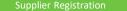

### After you click on submit you will be asked to confirm the E-mail

|                                                                                                    |                                                                                                    | Overniew of Ariba Network (4.07)     How do I create documents agains                                                                                          |                 |
|----------------------------------------------------------------------------------------------------|----------------------------------------------------------------------------------------------------|----------------------------------------------------------------------------------------------------|-----------------|
|                                                                                                    |                                                                                                    | purchase orders from my custome                                                                                                    |                 |
| Confirm Your Email Address                                                                                                    |                                                                                                    | I am trying to register but fm not     receiving the activation email.     How to configure your user accour                                                   |                 |
|                                                                                                    |                                                                                                    | information and company settings                                                                                                    |                 |
| ACTION REQUIRED                                                                                                    |                                                                                                    | Register and send an order confirmation (4:10)                                                                                                    |                 |
| Check your email inbox for a message from Ariba. An email has been sent to sakti behera@sap com.<br>Click on Activate link in the email to activate account and complete the Hindustan Zinc Limited - TEST requested profile. | Delete Respond                                                                                                    | Quick Steps 12 Move Tags                                                                                                    | r. Editing Zoom |
| Cutor on Activate tink in the email to activate account and complete the minutusian 2.thc Limited - 1.E.S.1 requested proteix.                                                                                                | Ariba Commerce Cloud <ordersender-prod@ansr< th=""><th>ntp.ariba.com&gt; BEHERA, SAKTI (external - Project)</th><th></th></ordersender-prod@ansr<> | ntp.ariba.com> BEHERA, SAKTI (external - Project)                                                                                                    |                 |
| Check your junk mail folder or email filter settings to verify that automated emails from Ariba are not blocked from your inbox.                                                                                              | Action Required: Activate your account                                                                                                    |                                                                                                    |                 |
| Click Resend to have another activation email sent to you.                                                                                                    | If there are problems with how this message is displayed, dick here t                                                                              | o view it in a web browser.                                                                                                    |                 |
| Resend                                                                                                    |                                                                                                    |                                                                                                    |                 |
| Itypu have more than one senal address, you can aeter another amuli address and click Send. Your email address in your profile will be updated accordingly.                                                                   | SAP Arib                                                                                                    | a∧                                                                                                    |                 |
|                                                                                                    |                                                                                                    | Sudan                                                                                                    | .ta             |
|                                                                                                    |                                                                                                    | transfor                                                                                                    | ning elements   |
|                                                                                                    | Dear                                                                                                    | Sakti Behera,                                                                                                    |                 |
|                                                                                                    | Thank                                                                                                    | you for registering your Ariba account. To complete the registration proces                                                                                    | s we just need  |
|                                                                                                    | comple                                                                                                    | y your email address. Please click on the following link to confirm your add<br>te all required profile fields of your company profile as specified by Hindust |                 |
|                                                                                                    | - TEST                                                                                                    |                                                                                                    |                 |
|                                                                                                    | Click                                                                                                    | ere to activate your Ariba account.                                                                                                    |                 |
|                                                                                                    | If you                                                                                                    | are unable to launch a browser using this link, copy the link and paste it i<br>ss bar of any of the supported Web browsers to form a single-line URL.         | into the        |
|                                                                                                    |                                                                                                    | ss bar or any or the supported web browsers to form a single-line okc.                                                                                         |                 |
|                                                                                                    |                                                                                                    | 77389 YIC: and comp Public Induction and Support Commitmentation<br>K7BKRKFXStDPSrL2g7NylGyRHkGhl6FH&anp=Ariba&app=Sourcing                                    |                 |
|                                                                                                    |                                                                                                    | our registration process is complete, use the following URL to log in to your                                                                                  | r account:      |
| and the first second second second second second second second second second second second second second second                                                                                                    |                                                                                                    | proposals.seller.ariba.com                                                                                                    |                 |
| vedanta                                                                                                    |                                                                                                    |                                                                                                    |                 |

transforming elements

After that you will receive this email to confirm your email address. Then you need to click on the link to confirm.

Tips – Close all other previous browser before confirming your account activation

## **Account Activation**

- As a Supplier User, you will receive an e-mail in your mailbox from SAP Ariba with User Name and other details.
- Keep this email for future reference

| to me             | Commerce Cloud <ordersender-prod@ansmtp.ariba.com><br/>v</ordersender-prod@ansmtp.ariba.com>                                                                                                    |
|-------------------|----------------------------------------------------------------------------------------------------|
| SAP               | Ariba 📉                                                                                                    |
| Welco             | me to the Ariba Commerce Cloud                                                                                                    |
| Your r            | egistration process on the Ariba Commerce Cloud for Demo_Supplier_001 is now complete.                                                                                                    |
|                   | Your organization's account ID: AN01054320373-T                                                                                                    |
|                   | Your username: test-Demo Supplier 001@gmail.com                                                                                                    |
|                   | account administrator for this account, make sure to keep your username and password in a place. Do not share this information.                                                                                                    |
| access<br>centra  | registered after receiving an invitation from an Ariba On Demand Sourcing buyer, you can now<br>and participate in the buyer's sourcing events. The Seller Collaboration Console provides a<br>lized location for you to manage all your Ariba On Demand Sourcing events and buyer<br>nships.                                                      |
| part of<br>buyer, | On Demand Sourcing buyers might request that you complete additional profile information as<br>their Supplier Profile Questionnaire. When you access customer requested fields for a specific<br>you will see a pop-up page with that buyer's name; that page contains the buyer's customer<br>ted fields.                                         |
| compl<br>can tra  | n immediately perform administrative and configuration tasks such as creating users and<br>eting your company profile. If account administration is not part of your job responsibility, you<br>ansfer the administrator role at any time to another person in your organization whose<br>sibilities are more in line with account administration. |
| Good              | to Know:                                                                                                    |
|                   | wiba Commerce Cloud account provides a central access point to the seller-facing capabilities o<br>lowing Ariba solutions:                                                                                                    |
|                   | <ul> <li>Ariba Discovery<sup>TM</sup> (Leads)</li> <li>Ariba Sourcing<sup>TM</sup> (Proposals)</li> <li>Ariba Contract Management<sup>TM</sup> (Contracts)</li> <li>Ariba<sup>®</sup> Network (Orders &amp; Invoices)</li> </ul>                                                                                                    |
|                   | n start using Ariba Discovery immediately and begin receiving notifications when business<br>unities matching your commodities are published.                                                                                                    |

Tips – Please save your log in credentials for future logins

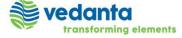

### After that this window will popup and ask you to fill up the form.

| usic (4) Business (2) N                 | Aarketing (3) C | Contacts | Hindustan Zinc Limited -                                            | TEST Requested Profile                                                                    | e                                                                                                    |                                                |                                                                                     |
|-----------------------------------------|-----------------|----------|---------------------------------------------------------------------|-------------------------------------------------------------------------------------------|----------------------------------------------------------------------------------------------------|------------------------------------------------|-------------------------------------------------------------------------------------|
| dicates a required field                |                 |          | Your customer has specifically requi                                |                                                                                           | g profile information. After you comple<br>ues you may have edited without sendi                                                                                             |                                                |                                                                                     |
| ustomer<br>industan Zinc Limited - TEST |                 |          |                                                                     |                                                                                           | Save as Draft                                                                                                    | Submit                                         | rofile Completeness                                                                 |
| ndustan Zinc Limited - 1231             |                 |          | Changes you make below may be                                       | subject to approval before they are a                                                     | ccepted.                                                                                                    |                                                | tities                                                                              |
|                                         |                 |          | Question                                                            |                                                                                           |                                                                                                    |                                                | scription                                                                           |
|                                         |                 |          | copies are available<br>Balance Sheet for La<br>Cheque. To avoid lo | to upload based on applicab<br>ist 3 years, Quality Certificat                            | , make sure that, certain docur<br>ility – Registration Certification<br>ions, Bank Account details and<br>et connection, keep saving after<br>setion page paget to be undet | n, GST Details ,<br>Cancelled<br>er completion | Revenue<br>tions<br>Number                                                          |
|                                         |                 |          | Public Profile and H                                                |                                                                                           | ation name, need to be update                                                                                                    |                                                | s Type<br>v Description                                                             |
|                                         |                 |          | Public Profile and H                                                | ZL Supplier Profile                                                                       |                                                                                                    |                                                | s Type<br>s<br>y Description<br>y Logo                                              |
|                                         |                 |          |                                                                     |                                                                                           |                                                                                                    |                                                | s<br>y Description                                                                  |
|                                         |                 |          |                                                                     | <u> <u> </u> <u> </u> <u> </u> <u> </u> <u> </u> <u> </u> <u> </u> <u> </u> <u> </u> </u> |                                                                                                    | ©                                              | s<br>y Description<br>y Logo                                                        |
|                                         |                 |          | 3.1 Organization Name                                               | Street:     City:*                                                                        |                                                                                                    |                                                | s<br>y Description<br>y Logo<br>pur Public Profile                                  |
|                                         |                 |          | 3.1 Organization Name                                               |                                                                                           | Save as Draft                                                                                                    | 0                                              | s<br>y Description<br>y Logo<br>yur Public Profile<br>here to get your Ariba badge. |

edanta

transforming elements

In this hzl specific questions , you need to fill up all star marked fields. With out filling up all the information ,you will not be able to submit the form. You can save the partially filled form with clicking Save as draft, if you do not have all the information. Later you can login and fill other fields.

Tips-The session will log off automatically in 30 mins. So it is always advisable to click on save as draft.

### If any error occurred during filling it up, it will show up while submitting

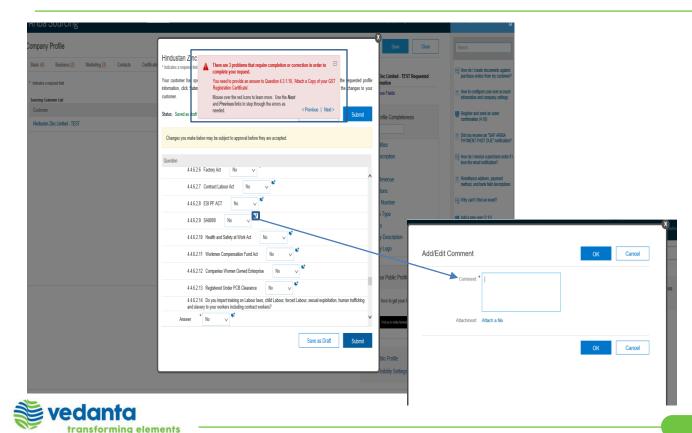

After you fill up every thing, you need to click on Submit. If there is any error ,then it will show up on the top of the form. It will also indicate the line where you have done the error.

Tips –To attach files /to give comments click on the comment box.

#### After you rectify that click on submit

| Ariba Sourcing                                | Test Mode                                                                                                    | 🖁 🛛 Company Settings 🔻 🔹 Sakti Behera 🕸 | Help Center                                                               |
|-----------------------------------------------|----------------------------------------------------------------------------------------------------|-----------------------------------------|---------------------------------------------------------------------------|
| Company Profile                               | Hindustan Zinc Limited - TEST Requested Profile                                                                                                    | Save Close                              | Search                                                                    |
| Basic (4) Business (2) Marketing (3) Contacts | Certificati  I Indicates a required field                                                                                                    | linc Limited - TEST Requested           | How do I create documents again purchase orders from my custom            |
| * Indicates a required field                  | Your customer has specifically requested that you complete the following profile information. After you complete the requested profi<br>information, click Submit. You can click Save as Draft to save any values you may have edited without sending the changes to yo | le mation                               |                                                                           |
| Sourcing Customer List                        | customer.                                                                                                    | ore Fields                              | How to configure your user account information and company settings       |
| Customer                                      | Status: Saved as draft by Sakti Behera at 02/16/2018 04:52 PM Save as Draft Submit                                                                                                    | rofile Completeness                     | Register and send an order confirmation (4:10)                            |
| Hindustan Zinc Limited - TEST                 | Changes you make below may be subject to approval before they are accepted.                                                                                                    | tities                                  | Did you receive an "SAP ARIBA<br>PAYMENT PAST DUE" notificatio            |
|                                               | Question                                                                                                    | scription                               | How do I invoice a purchase orde lose the email notification?             |
|                                               | 4.3.2.5 Account Type * CA-Current Account 🗸                                                                                                    | A Revenue                               | Remittance address, payment method, and bank field descriptio             |
|                                               | 4.3.2.6 Account Holder Name * sakti prasad behera                                                                                                    | lions                                   | My can't I find an event?                                                 |
|                                               | 4.3.2.7 IFSC Code * sbi00012026                                                                                                    | Number<br>s Type                        | Add a new user (3:12)                                                     |
|                                               | 4.32.9 Cancelled Cheque * 1 SAP ECC File.txt - Update file Delete file                                                                                                    | s                                       |                                                                           |
|                                               | ▼ 4.4 Additional Information                                                                                                    | y Description<br>y Logo                 | When do I need to contact the<br>account administrator for my<br>company? |
|                                               | ▼ 4.4.1 MSMED ACT                                                                                                    | y Logo                                  | How do I correct errors for the Ba                                        |
|                                               | 4.4.1.1 Are you registered under MSMED ACT? $\ \ ^{*}$ No $\ \ \checkmark$                                                                                                    | our Public Profile                      | Account field when creating an<br>invoice?                                |
|                                               | ▼ 4.4.2 Company Turn Over (INR in CRORE)                                                                                                    |                                         | Invoices (3:10)                                                           |
|                                               | 4.4.2.1 Turn Over Effective and Expiry Date is the Current Assessment Year                                                                                                    | here to get your Ariba badge.           | Mhat browser versions are certific                                        |
|                                               | * 5 - 25 Crore 🗸                                                                                                    | Find us on Ariba Network                | for SAP Ariba cloud solutions?                                            |
|                                               | Save as Draft Submit                                                                                                    |                                         | Send a PO-based invoice (4:35)                                            |
|                                               | Save as Draft Submit                                                                                                    |                                         | DUNS numbers: Here's what you need to know                                |
|                                               |                                                                                                    | blic Profile                            | How do I change my remittance                                             |
|                                               | ·                                                                                                    | isibility Settings                      | View more                                                                 |

After you rectify all the errors, you need to click on submit . Then it will come to hzl team for approval.

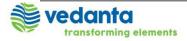

#### Then you need to login to HZL Site

| SAP Ariba M Proposals Passed by Arba Sea                 | ang ang                                                        |                                                                                               | << Hulp Center Cf                                                                                                 |                                                                       |                                                                                       |
|----------------------------------------------------------|----------------------------------------------------------------|-----------------------------------------------------------------------------------------------|----------------------------------------------------------------------------------------------------|-----------------------------------------------------------------------|---------------------------------------------------------------------------------------|
|                                                          |                                                                |                                                                                               | Search.                                                                                                    |                                                                       |                                                                                       |
|                                                          |                                                                |                                                                                               | Participating in events (4.53)                                                                                    |                                                                       |                                                                                       |
|                                                          |                                                                |                                                                                               | Training sessions with live Q&A                                                                                   |                                                                       |                                                                                       |
|                                                          |                                                                |                                                                                               | How do I access and change the former administrator's account?                                                    |                                                                       |                                                                                       |
|                                                          |                                                                |                                                                                               | Supplier Basics (4.33)                                                                                            |                                                                       |                                                                                       |
| Supplier Login                                           | 20% off Ariba Discovery Advantage                              |                                                                                               | Ex Can my congiany have multiple<br>accounts?                                                                     |                                                                       |                                                                                       |
|                                                          | Ariba Sourcing                                                 | TestMode                                                                                      |                                                                                                    |                                                                       | 🇱 Company Settings 🔹 📲 Sakti Behera 🔹 Help Co                                         |
| Password                                                 |                                                                |                                                                                               |                                                                                                    |                                                                       |                                                                                       |
|                                                          |                                                                |                                                                                               |                                                                                                    |                                                                       | ÷                                                                                     |
| Forget Username or Password                              | Hindustan Zinc Limited - TEST Requested<br>Profile             |                                                                                               |                                                                                                    |                                                                       | 💓 vedanta                                                                             |
|                                                          | All required customer requested fields have<br>been completed. |                                                                                               |                                                                                                    |                                                                       | transforming ele                                                                      |
| New to Ariba? Register New<br>Need help? See Guick Start | View customer requested fields > at new but                    | uested profile information has been submitte<br>ess opportunities with other companies, clici | ed to Hindustan Zinc Limited - TEST and is pending app<br>k the Public Profile Completeness link and complete you | oval. Contact Hindustan Zinc Limited - TEST if you<br>public profile. | are unsure of their registration policies and procedures. If you want to increase you |
|                                                          |                                                                |                                                                                               |                                                                                                    |                                                                       |                                                                                       |
|                                                          | Public Profile Completeness                                    |                                                                                               |                                                                                                    |                                                                       |                                                                                       |
|                                                          | 295                                                            |                                                                                               |                                                                                                    |                                                                       |                                                                                       |
|                                                          | Enter a short description to reach 45% >                       |                                                                                               |                                                                                                    |                                                                       |                                                                                       |
|                                                          | There are no matched postings.                                 |                                                                                               |                                                                                                    |                                                                       |                                                                                       |

Put in your user name and password.

If you wish to see the hzl requested questionnaire then click on View customer requested fields

SAP Ariba 
Sité Binne (sait behangtop con) last walket 16 Feb 2018 3 35:40 AM | Forging India LM | Aret1307075386-T
Dida Paley Security Disdeaure Terms of Une

© 1996-2517 Ariba, Yrc. All rights reserve

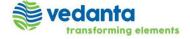

#### Product and Service Categories and Ship-to or Service Location

| Compary Pordit   Compary Pordit Image: Image: I                          | Ariba Sourcing                 | III Company Seitings ♥ Solit Dehera                                                                                                    |                          |
|----------------------------------------------------------------------------------------------------|--------------------------------|----------------------------------------------------------------------------------------------------|--------------------------|
| <pre>status augustus to the Pdf B (Chepdenset<br/>Derived</pre>                                                                                                    |                                |                                                                                                    | Select the product and   |
| Severage   Cuere varies, #ay     Niscestifie     Niscestifie        Niscestifie     Niscestifie        Address           Address              Niscestifie <th></th> <th></th> <th>-</th>                                                                                                    |                                |                                                                                                    | -                        |
| Columner   Network   Network   Network   Output   Network   Output   Output   Outp                                                                                                    | Overview                       |                                                                                                    |                          |
|                                                                                                    |                                |                                                                                                    | to location and click on |
| But of Description:   Construction:   Construction:   Address:   Address:   Address:   Address:   Address:   Cip:   Unsign:   Cip:   Cip:                                                                                                    |                                | D-U-N-S Number                                                                                                    | save.                    |
| Outdress III     Address     Address 1     Address 2     Address 3     Address 4     Address 3     Address 4     Address 4     Address 7     Address 7 <td></td> <td>Product and Service Categories. Shin-to or Service Locations and Industries</td> <td></td>                                                                                                    |                                | Product and Service Categories. Shin-to or Service Locations and Industries                                                                                                    |                          |
| Address     Address     Address     Address     Address     Cdry + <td></td> <td></td> <td></td>                                                                                                    |                                |                                                                                                    |                          |
| Address 1 Outbours 2. Room NO.219 Address 3. Cally * Udsapur Cally * Udsapur Enter The locations that your company spips to or serves. If you serve limited locations, enter the locations your company serves below. If you have global capabilities, browse and select "Goba" for earrye: a service company might only serve limited locations, enter the locations your company serves below. If you have global capabilities, browse and select "Goba" for earrye: a service company might only serve limited locations, enter the locations your company serves below. If you have global capabilities, browse and select "Goba" for earrye: a service company might only serve limited locations, enter the locations your company serves below. If you have global capabilities, browse and select "Goba" for earrye: a service company might only serve limited locations, enter the locations your company serves below. If you have global capabilities, browse and select "Goba" for earrye: a service company might only serve the US, but a goods manufacture might only company serves below. If you have global capabilities, browse and select "Goba" for earrye: a service company might only serve the US, but a goods manufacture might only company serves below. If you have global capabilities, browse and select "Goba" for earrye: a service company might only serve the US, but a goods manufacture might only company serves below. If you have global capabilities, browse and select "Goba" for earrye: a service company might only serve the US, but a goods manufacture might only company the serves below. If you have global capabilities, browse and select "Goba" for earrye: a service company might only serve the US, but a goods manufacture might only company the serves below. If you have global capabilities, browse and select "Goba" for earrye: a service company might only serve the US, but a goods manufacture might only company the serves below. If you have global capabilities, browse and select "Goba" for earrye: a service company the serve the serve the serv |                                | Enter the products and services your company provides. Postings made by buyers will be matched to you based on the product and service categories you enter below.                            |                          |
| Address 2       Notified of 10         Address 3       Image: Company Service Locations *         Chy+       Udepur         Enter the locators that your company serves ledow. If you serve limited locations, enter the locations your company serves below. If you have global capabilities, browse and select "Global". For example: a services company might only serve the US, but a goods manufacturer may strip global.         Enter the locations that your company serves below. If you have global capabilities, browse and select "Global". For example: a services company might only serve the US, but a goods manufacturer may strip global capabilities.         Cooler X       Industries                                                                                                    | Address 1:* Dariba Guest House |                                                                                                    |                          |
| Chy- Udapur  Enter the locations that your company splips to or serves. If you serve limited locations, your ompany serves below. If you have global capabilities, browse and select "Global "For example: a services company splip dlobally.  Enter Ship-to or Service Location Add or- Browse  Industries                                                                                                    |                                |                                                                                                    |                          |
| Enter Ship-to or Service Location     Add     -or-     Browse       Global ×     Industries                                                                                                    | City.* Udapur                  | . Enter the locations that your company ships to or serves. If you serve limited locations, enter the locations your company serves below. If you have global capabilities, browse and select |                          |
| Gota X<br>Industries                                                                                                    |                                |                                                                                                    |                          |
|                                                                                                    |                                |                                                                                                    |                          |
| Select the industries your company serves.                                                                                                    |                                | Industries                                                                                                    |                          |
|                                                                                                    |                                | Select the industries your company serves.                                                                                                    |                          |
| Add                                                                                                    |                                | Add                                                                                                    |                          |
|                                                                                                    |                                |                                                                                                    |                          |

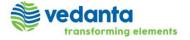

Close

#### Browsing for Product and Service Categories and Ship-to or Service Location (OPTIONAL)

| ale the seaduate and consist astronomy service | unat to a | add and click Add. Lower-level product and se                 |        |       | eneries are disclosed offersues disk                            |         | at and | convice entregency Click OK to envice  |            |   |
|------------------------------------------------|-----------|---------------------------------------------------------------|--------|-------|-----------------------------------------------------------------|---------|--------|----------------------------------------|------------|---|
|                                                |           | add and click Add. Lower-level product and se                 | ervice | e cat | regories are displayed after you click                          | a produ | ct and | service category. Click OK to save you | r changes. |   |
| owse Product and Service Categori              | ies       |                                                               |        |       |                                                                 |         |        |                                        |            |   |
| griculture, Farming & Fishing                  |           | Automation Control Devices, Components<br>& Accessories       | ►      |       | Circuit protection devices and<br>accessories                   | Add     |        | Cast device box                        | Add        | * |
| nemicals<br>onstruction & Engineering          |           | Consumer Electronics                                          | •      |       | Distribution and Control centers                                | Add     |        | Ceiling box                            | Add        |   |
| linary Equipment, Food & Beverage              |           | Discrete Semiconductor Devices                                | ►      |       | and accessories                                                 | _       |        | Ceiling flanges                        | Add        |   |
| lucation, Organizations & Clubs                |           | Electrical Equipment, Components &<br>Supplies                | •      |       | Electrical boxes and enclosures<br>and fittings and accessories | Add     | •      | Ceiling pan                            | Add        |   |
| ectronics & Electrical Components              | •         | Electrical Wire, Cable & Harness                              | ►      |       | Electrical hardware and supplies                                | Add     | ×      | Circuit breaker enclosure              | Add        |   |
| ergy, Drilling & Mining                        | •         | Electrical Wire Management Devices,<br>Accessories & Supplies | •      |       | Electrical lugs plugs and<br>connectors                         | Add     | ×      | Control board enclosure                | Add        |   |
| cilities & Maintenance                         | ►         | Electronic Hardware, Component Parts &                        |        | -     | Electrical safety devices and                                   | Add     |        | Current transformer enclosure          | Add        | - |

- You can search and browse and you need to click Add.
- You can also select multiple values

| north America   | click Add. States or provinces are displayed after you click a Andorra |                             |     |
|-----------------|------------------------------------------------------------------------|-----------------------------|-----|
| Central America | Andorra                                                                | Add                         | Ade |
| South America   | Belgium                                                                | Add     Brabant Wallon (fr) | Add |
| The Caribbean   | ► Estonia                                                              | Add  Brussels               | Ad  |
| Northern Europe | France                                                                 | Add  Hainaut (fr)           | Add |
| Western Europe  | •                                                                      |                             |     |
| Eastern Europe  | Germany                                                                | Add Liège (fr)              | Ade |
| Central Europe  | ► Gibraltar                                                            | Add Limburg (nl)            | Add |
| Southern Asia   | Greece                                                                 | Add Luxembourg (fr)         | Ad  |

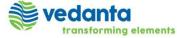

#### Product and Service Categories and Ship-to or Service Location

| Product and Service Categories, Ship-to o                                                                                                  | r Service Locations, and Industries                                                                                                  |                                    |
|----------------------------------------------------------------------------------------------------|----------------------------------------------------------------------------------------------------|------------------------------------|
| roduct and Service Categories*                                                                                                    |                                                                                                    |                                    |
| nter the products and services your company provides. Postings ma                                                                          | ade by buyers will be matched to you based on the product and service categories y                                                   | ou enter below.                    |
| Enter Product and Service Categories                                                                                                    | Add -or- Browse                                                                                                    |                                    |
| Bacterial removal chemicals X                                                                                                    |                                                                                                    |                                    |
| hip-to or Service Locations*                                                                                                    |                                                                                                    |                                    |
| nter the locations that your company ships to or serves. If you serve<br>Global." For example: a services company might only serve the US, | e limited locations, enter the locations your company serves below. If you have globa<br>but a goods manufacturer may ship globally. | al capabilities, browse and select |
| Enter Ship-to or Service Location                                                                                                    | Add -or- Browse                                                                                                    |                                    |
| Global X                                                                                                    |                                                                                                    |                                    |
| dustries                                                                                                    |                                                                                                    |                                    |
| elect the industries your company serves.                                                                                                  |                                                                                                    |                                    |
|                                                                                                    |                                                                                                    |                                    |
|                                                                                                    |                                                                                                    | Add                                |
|                                                                                                    |                                                                                                    |                                    |

After filling up Product and service categories, ship-to or service location click on save

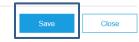

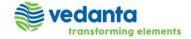

#### Click on HZL to view /edit the requested fields.

vedanta

transforming elements

| Ariba Sourcing                                | Test Mode                                                  | 👯 Company Settings 🔻 Sakti Behera                  | Help Center  C                                                                     |
|-----------------------------------------------|------------------------------------------------------------|----------------------------------------------------|------------------------------------------------------------------------------------|
| Company Profile                               |                                                            | Save Close                                         | Search                                                                             |
| Basic (3) Business (2) Marketing (3) Contacts | Certifications (1) Customer Requested Additional Documents |                                                    | How do I create documents against                                                  |
| * Indicates a required field                  |                                                            | Public Profile Completeness                        | purchase orders from my customer?                                                  |
| Sourcing Customer List                        |                                                            | 35%                                                | How to configure your user account<br>information and company settings             |
| Customer                                      | Customer Requested Profile Information                     | Short Description<br>Website                       | Register and send an order confirmation (4:10)                                     |
| Hindustan Zinc Limited - TEST                 | Complete                                                   | Annual Revenue                                     | Did you receive an "SAP ARIBA<br>PAYMENT PAST DUE" notification?                   |
|                                               |                                                            | Certifications                                     | PAYMENT PAST DUE" notification?                                                    |
|                                               |                                                            | D-U-N-S Number                                     | How do I invoice a purchase order if I lose the email notification?                |
|                                               |                                                            | Business Type<br>Industries                        | Remittance address, payment method, and bank field descriptions                    |
|                                               |                                                            | Company Description                                |                                                                                    |
|                                               |                                                            | Company Logo                                       | Why can't I find an event?                                                         |
|                                               |                                                            |                                                    | Add a new user (3:12)                                                              |
|                                               |                                                            | Share Your Public Profile                          | When do I need to contact the<br>account administrator for my<br>company?          |
|                                               |                                                            | Cilck here to get your Ariba badge.                |                                                                                    |
|                                               |                                                            | Find us on Arbs Network                            | How do I correct errors for the Bank<br>Account field when creating an<br>invoice? |
|                                               |                                                            |                                                    | Invoices (3:10)                                                                    |
|                                               |                                                            |                                                    | What browser versions are certified                                                |
|                                               |                                                            | View Public Profile<br>Profile Visibility Settings | for SAP Ariba cloud solutions?                                                     |
|                                               |                                                            | Fronce visionity sectings                          | Send a PO-based invoice (4:35)                                                     |
|                                               |                                                            | Save Close                                         | DUNS numbers: Here's what you need to know                                         |
|                                               |                                                            |                                                    | 600 How do I channe my remittance                                                  |
|                                               |                                                            |                                                    | View more                                                                          |

First click on customer required field.

Then click on Hindustan zinc Limited to view the filled requested fields.

#### Updating/discarding the update fields.

transforming elements

| Ariba Sourcing                                |     | •                                                      |                                                  |                                                                                          |                                     | Company Settings ▼ Sakti Behera | K Help Center                                                                                                    |
|-----------------------------------------------|-----|--------------------------------------------------------|--------------------------------------------------|------------------------------------------------------------------------------------------|-------------------------------------|---------------------------------|----------------------------------------------------------------------------------------------------|
| Company Profile                               | Hin | ndustan Zinc Limited -                                 | TEST Requested I                                 | Profile                                                                                  |                                     | Save Close                      | Search                                                                                                    |
| Basic (3) Business (2) Marketing (3) Contacts |     | licates a required field                               | - Lo i Noquesteu i                               | Tomo                                                                                     |                                     |                                 | How do I create documents agains                                                                                                    |
| * Indicates a required field                  |     |                                                        |                                                  | following profile information. After you cor<br>any values you may have edited without s |                                     | ofile Completeness              | purchase orders from my customer                                                                                                    |
| Sourcing Customer List                        |     | omer. Click Discard Draft to clea                      | ar all the changes you have                      | made and display the last values you su                                                  | ccessfully submitted to your        |                                 | How to configure your user account information and company settings                                                                                                    |
| Customer<br>Hindustan Zinc Limited - TEST     |     | us: Submitted by Sakti Behera at I                     | 02/16/2018 05:03 PM                              | Discard Draft Save as Draft                                                              | t Submit                            | scription                       | Register and send an order confirmation (4:10)                                                                                                    |
|                                               |     |                                                        |                                                  |                                                                                          | Cubini                              | Revenue                         | Did you receive an "SAP ARIBA<br>PAYMENT PAST DUE" notification                                                                                                    |
|                                               |     | changes you make below may be s                        | ubject to approval before the                    | y are accepted.                                                                          |                                     | tions<br>Number                 | How do I invoice a purchase order                                                                                                    |
|                                               |     | lestion                                                |                                                  |                                                                                          |                                     | з Туре                          | Remittance address, payment                                                                                                    |
|                                               | •   | Supplier and Customer Prob<br>Before you start filling | -                                                | nnaire, make sure that, certain do                                                       | cuments soft                        | s<br>y Description              | method, and bank field description                                                                                                    |
|                                               |     | copies are available t<br>Balance Sheet for Las        | to upload based on ap<br>st 3 years, Quality Cer | plicability – Registration Certificat<br>tifications, Bank Account details a             | tion, GST Details ,<br>nd Cancelled | y Logo                          | Why can't I find an event?                                                                                                    |
|                                               |     |                                                        | Change Address or O                              | internet connection, keep saving a<br>rganization name, need to be upd                   |                                     |                                 | Add a new user (3:12)                                                                                                    |
|                                               |     |                                                        |                                                  |                                                                                          |                                     | our Public Profile              | When do I need to contact the                                                                                                    |
|                                               |     |                                                        |                                                  |                                                                                          |                                     |                                 | account administrator for my                                                                                                    |
|                                               |     | 3.1 Organization Name                                  | Forging India Ltd                                |                                                                                          |                                     | here to get your Ariba badge.   | company?                                                                                                    |
|                                               |     | 3.1 Organization Name                                  | * Street:                                        |                                                                                          |                                     |                                 |                                                                                                    |
|                                               |     | 3.1 Organization Name                                  |                                                  | Udaipur                                                                                  |                                     | here to get your Ariba badge.   | company?<br>How do I correct errors for the Ban<br>Account field when creating an                                                                                                    |
|                                               |     | 3.1 Organization Name 3.2 Corporate Address            | * Street:                                        | •                                                                                        | Ū                                   | Find us on Ariba Network        | company? How do I correct errors for the Ban<br>Account field when creating an<br>invoice? Implement of the second second secon |
|                                               |     |                                                        | * Street:<br>City: *                             | Rajasthan                                                                                | 0                                   |                                 | Company?<br>Here do I correct errors for the Ban<br>Annoice?<br>What browser versions are certified<br>What browser versions are certified<br>What browser versions are certified                                                                                                    |
|                                               |     |                                                        | * Street:<br>City:*<br>State/Province/Region:*   | Rajasthan                                                                                | - · ·                               | Traduce as Athen Network        | How do L correct errors for the Ban<br>Account field when creating an<br>envice.<br>What browser versions are certifie<br>for the Arba cloud solutions?                                                                                                    |
|                                               |     |                                                        | * Street:<br>City:*<br>State/Province/Region:*   | Rajasthan<br>313408                                                                      | ·                                   | Traduce as Athen Network        | Company?<br>Here do I correct errors for the Ban<br>Annoice?<br>What browser versions are certified<br>What browser versions are certified<br>What browser versions are certified                                                                                                    |
|                                               |     |                                                        | * Street:<br>City:*<br>State/Province/Region:*   | Rajasthan<br>313408                                                                      | ·                                   | Ford va or Anta Internet A      | Company? Here do L correct errors for the Ban<br>minorice? Here do L correct errors for the Ban<br>minorice? Invoices (2.10) What browser versions are confilie<br>for SAP Arba cloud solutions? Seed a PO-based invoice (4.35) OUNS numbers: Here's what you                                                                                                    |

If you wish to update any information after submitting then change that field existing response and click on submit.

But please note that the changes are required to be approved by hzl authorities.

Tips –Please note that if you want to stick to the initial responses after making some changes then click on discard draft before clicking on Submit

### Pending For Approval

| Ariba Sourcing<br>hindustan zinc limited - test                                                                      | Test Mode Company Settings ▼ Sakti Behera ▼ Help Center >>                                                                                                    | You can view if your<br>profile has been |
|----------------------------------------------------------------------------------------------------|----------------------------------------------------------------------------------------------------|------------------------------------------|
| Hindustan Zinc Limited - TEST Requested<br>Profile<br>All required customer requested fields have<br>been completed. | vedanta<br>transforming elements                                                                                                    | approved by hzl<br>authorities or not.   |
| View customer requested fields >                                                                                     | Your requested profile information has been submitted to Hindustan Zinc Limited - TEST and is pending approval. Contact Hindustan Zinc Limited - TEST if you are unsure of their registration policies and procedures. If you want to increase your chance at new business opportunities with other companies, click the Public Profile Completeness link and complete your public profile. |                                          |
| Public Profile Completeness                                                                                          |                                                                                                    |                                          |
| Enter a short description to reach 45% > There are no matched postings.                                              |                                                                                                    |                                          |

vedanta transforming elements (For vendor registration and login related query)

Pavan Patidar

Pavan.Patidar@vedanta.co.in

Anuj Lal

Anuj.Lal@vedanta.co.in

(For any query including vendor registration, sourcing, bid submission etc related query)

- Rishabh Verma
- Atul Agarwal
- Pravin Gupta

Rishabh.Verma@vedanta.co.in Atul.Agarwal2@vedanta.co.in Pravin.Gupta@vedanta.co.in

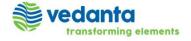

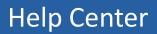

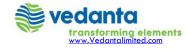

## Help Center

| M Welcome              | o the Ariba Co 🗙 🕒 Ariba Sourcing 🛛 🗙 🔛                                                                                                    | •                                                                     |
|------------------------|----------------------------------------------------------------------------------------------------|-----------------------------------------------------------------------|
| ssk=Hf3TAijo&d         | lard=1                                                                                                    | 🕫 🖈 💶 📕 Click on 'Help Center >>'                                     |
| Test Mode              | Company Settings ▼                                                                                                    | Help Cente >>                                                         |
|                        | M Welcome to the Ariba Co 🗙 🕒 Ariba Sourcing 🛛 🗙 🔼                                                                                         |                                                                       |
| <b>/anagement</b> site | sk=Hf3TAijo&dard=1                                                                                                    | ₽☆ 🛛 🗷 :                                                              |
| , Inc. administers     |                                                                                                    | ✓ Help Center                                                         |
|                        |                                                                                                    | Search This will open Help<br>Center in new Browser                   |
|                        | anagement site. This site assists in identifying world<br>eaders in quality, service, and cost. Ariba, Inc.<br>to ensure market integrity. | Do I contact Ariba or my customer<br>when I have a question or issue? |
|                        |                                                                                                    | Why can't I find an event?                                            |

- The help center improves how you get help and offers the ability to collaborate with other help center users. help center users include other suppliers and SAP Ariba employees.
- For further assistance on the Ariba Network (Commerce Cloud) registration / profile update process, click on the help center -> support on the top right side of the page when you are logged in.
- This will open a pop up window, click on

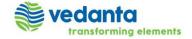

## Help Center

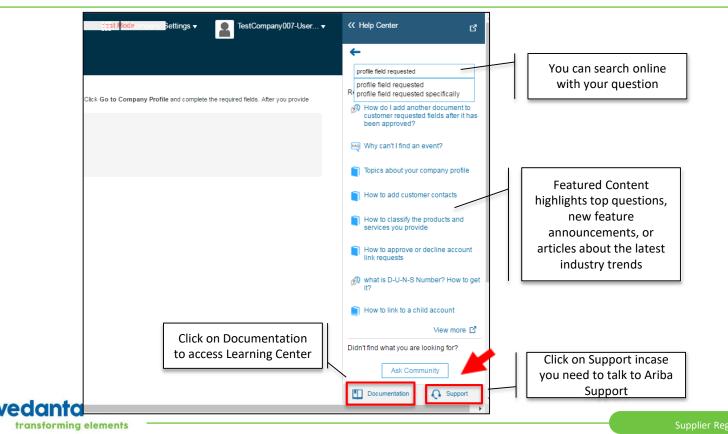

| 1

## Learning Center

#### Learning Center Product Documentation Tutorials - Having trouble logging in (2:03) Getting started - Supplier Basics (3:00) Managing your user account - Introduction to the dashboard (5:00) - Responding to prerequisite questions (2:00) Participating in sourcing events - Participating in events (4:00) - Responding to RFIs (3:00) Administration and Configuration - Responding to RFPs (3:00) Working with projects and documents - Participating in auctions (5:00) - Alternative bidding (5:00) Completing tasks - Custom Excel bidding (2:00) Enabling Desktop File Sync - Cloud integration tools and adapters

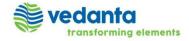

## Support

transforming elements

| Search Q                                                                                                    | Home   Learning   Support                                                                                                    | <ul> <li>I Need Help with -&gt; You can search based on the<br/>keyword</li> </ul>                                                   |  |  |
|----------------------------------------------------------------------------------------------------|----------------------------------------------------------------------------------------------------|----------------------------------------------------------------------------------------------------|--|--|
| Support Center                                                                                                    | Ask Community                                                                                                    | <ul> <li>Email SAP Ariba Customer Support</li> <li>Get Help by Live Chat</li> </ul>                                                  |  |  |
| I need help with phone Update                                                                                                    | Common Troubleshooting Tags<br>Supplier account login Event participation                                                                                                    | Get help by phone                                                                                                    |  |  |
| <ul> <li>3. Is there a phone # for support?</li> <li>3. phone number</li> <li>3. contact customer support via phone</li> <li>3. How can I reach Customer Service? I need a phone number. Harold</li> <li>3. Dear Team, I am not getting the documents of [Event Name]David.C (Phone Number)</li> <li>4. 1. 2. 3 17.</li> </ul> Can't find what you are looking for? Let us help you. | Search invoices Invoice status<br>Sourcing event for supplies Cookies<br>My account<br>Search purchase orders<br>Contact account administrator<br>Spotlight Account navigation<br>Invoice rejection messages<br>Event content Browser configuration<br>Proposals | Below is the phone number for India to reach out to Ari<br>Network Supplier Support<br>INDIA<br>000 800 650 1193<br>+91 80 3948 2205 |  |  |
| Choose your communication preference:<br>Email SAP Ariba Customer Support<br>Get help by live chat                                                                                                    | Call Us - Support Phone N                                                                                                    | Numbers                                                                                                    |  |  |
| Get help by phone                                                                                                    | Where are you located?                                                                                                    | India •                                                                                                    |  |  |
| vodanta                                                                                                    | India                                                                                                    | 000800 650 1193<br>+91.80.3948.2205                                                                                                  |  |  |

## Ariba Customer Helpdesk

#### **Important Notes**

- The Helpdesk is available 8:00 pm ET Sunday 8:00 pm ET Friday
- You can call from your own country number to get support in the relevant language
- If there are no speakers in the required language available, you will be asked if you would like to have the call in English
- Please provide maximum amount of information and what step you took while facing a problem with Ariba
- You are advised to save/record your Service Request number if the issue is not immediately resolved or it needs to be escalated

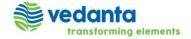

## **Contact Your Account Administrator**

| 🖹 Ariba Spend Manager            | mer 🗙 🎦 Ari                                                                                                    | ba Spend Mana | igemen 🗙 🚩 M Welcome to | o the Ariba Co 🗙 🎦 Ar | iba Sourcing 🛛 🗙 🔽        |
|----------------------------------|----------------------------------------------------------------------------------------------------|---------------|-------------------------|-----------------------|---------------------------|
| :// <b>service.ariba.com</b> /So | urcing.aw/1285                                                                                                    | 68008/aw?av   | vh=r&awssk=Hf3TAijo&d   | ard=1                 |                           |
| lg                               |                                                                                                    |               | 12st Mocie              | npany Settings 🗸 🛛    | Test Demo_Supplier_001    |
| 0                                |                                                                                                    |               |                         | -                     | Logout                    |
| ED - TEST                        |                                                                                                    |               |                         |                       | My Account                |
|                                  |                                                                                                    |               |                         |                       | My Community Profile      |
| TEST Requested                   | Welcome to the <b>Ariba Spend Management</b> site. This site assists in identifying class suppliers who are market leaders in quality, service, and cost. Ariba, Inc administers this site in an effort to ensure market integrity. |               |                         | line                  |                           |
| uested fields have               |                                                                                                    |               |                         |                       | Test Demo_Supplier_001    |
| fields >                         | Events                                                                                                    |               |                         |                       | test-Demo_Supplier_001@gm |
|                                  | Title                                                                                                    | ID            | End Time ↓              | Event Ty              | Link User IDs             |
|                                  |                                                                                                    |               | No                      | items                 | Contact Administrator     |

#### Contact Your Account Administrator

The account administrator role is assigned to the individual at your organization who is responsible for setting configuration options, managing customer relationships, subscribing to services, and maintaining the account over time. The account administrator also serves as your primary point of contact if you need help resetting your password, changing your permissions, or if you have any other questions or problems.

#### Account Administrator Information

Name: Test Demo\_Supplier\_001 Email Address: aribasupplierdemouser@gmail.com Office Phone: +91 () 123456789 Fax: The account administrator role is assigned to the individual at your organization who is responsible for setting configuration options, managing customer relationships, subscribing to services, and maintaining the account over time.

The account administrator also serves as your primary point of contact if you need help resetting your password, changing your permissions, or if you have any other questions or problems.

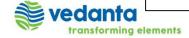

17

Done

## link user accounts

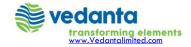

## How to link user accounts

- Registering an Ariba account provides you with a consolidated view of all your customer relationships. With this one profile, you can view business opportunities, participate in sourcing events, participate in contract negotiations, and manage orders, catalogs, and invoices.
- If you have multiple user accounts, you can link your multiple seller IDs together.
- Linking your multiple user accounts together enables you to quickly transfer between accounts with a single-click. Linking your multiple accounts also helps to eliminate the need to remember multiple usernames and passwords.
- You must have access to the username and password of the user account with which you want to link your account.
- Procedure
  - Click your name at the top of the dashboard. SAP Ariba displays the user profile menu.
  - Click Link User IDs to display the Link Accounts page.
  - Enter the username and password of the user account you want to link with and click OK.SAP Ariba displays a confirmation message, indicating that your user accounts are now linked.
  - Click Done.
- The user profile menu displays multiple User Account IDs in the Switch To section.

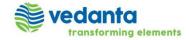

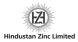

# **Thank you**

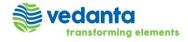

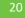